## **Diagnosemodus d:2**

Zur Diagnose des Wegstrecken-Frequenzgebers und des Kraftstoff- verbrauchssignals muß sich der Bordcomputer im Diagnosemodus 2 befinden.

In der Uhrenanzeige wird "d : 2" angezeigt. In der Funktionsanzeige erscheint "S-E-".

Hinter dem "S" wird der Pegelzustand des Wegstrecken-Frequenzgebers, hinter dem "E" der des Kraftstoffverbrauchssignals angezeigt.

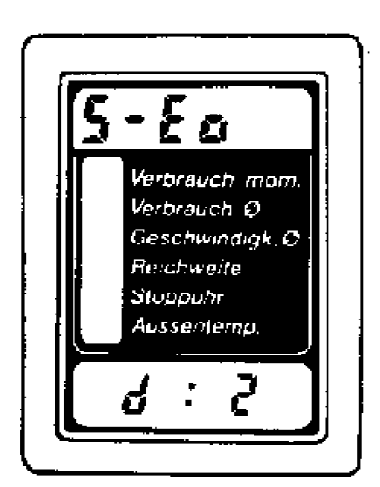

C 6055

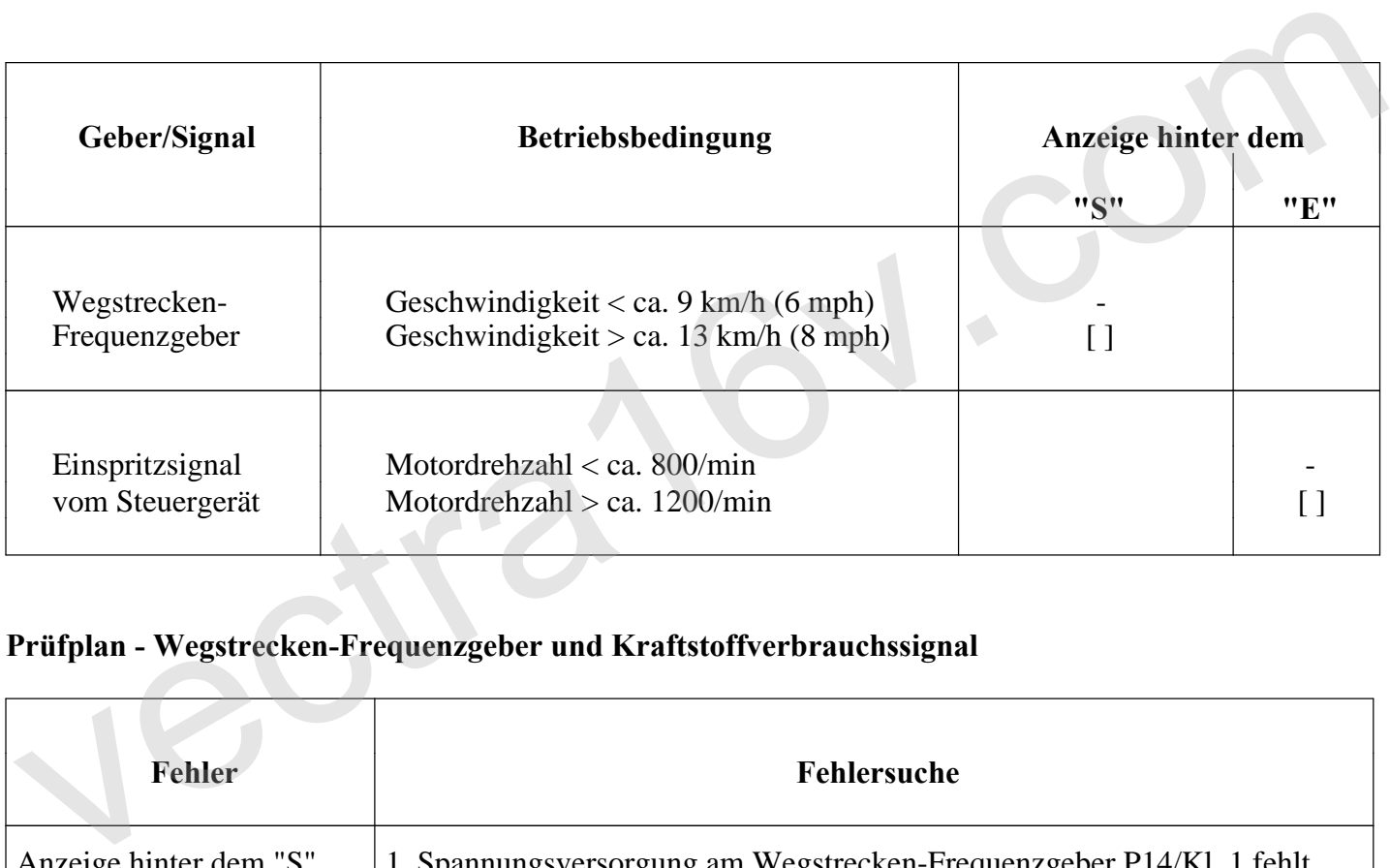

## **Prüfplan - Wegstrecken-Frequenzgeber und Kraftstoffverbrauchssignal**

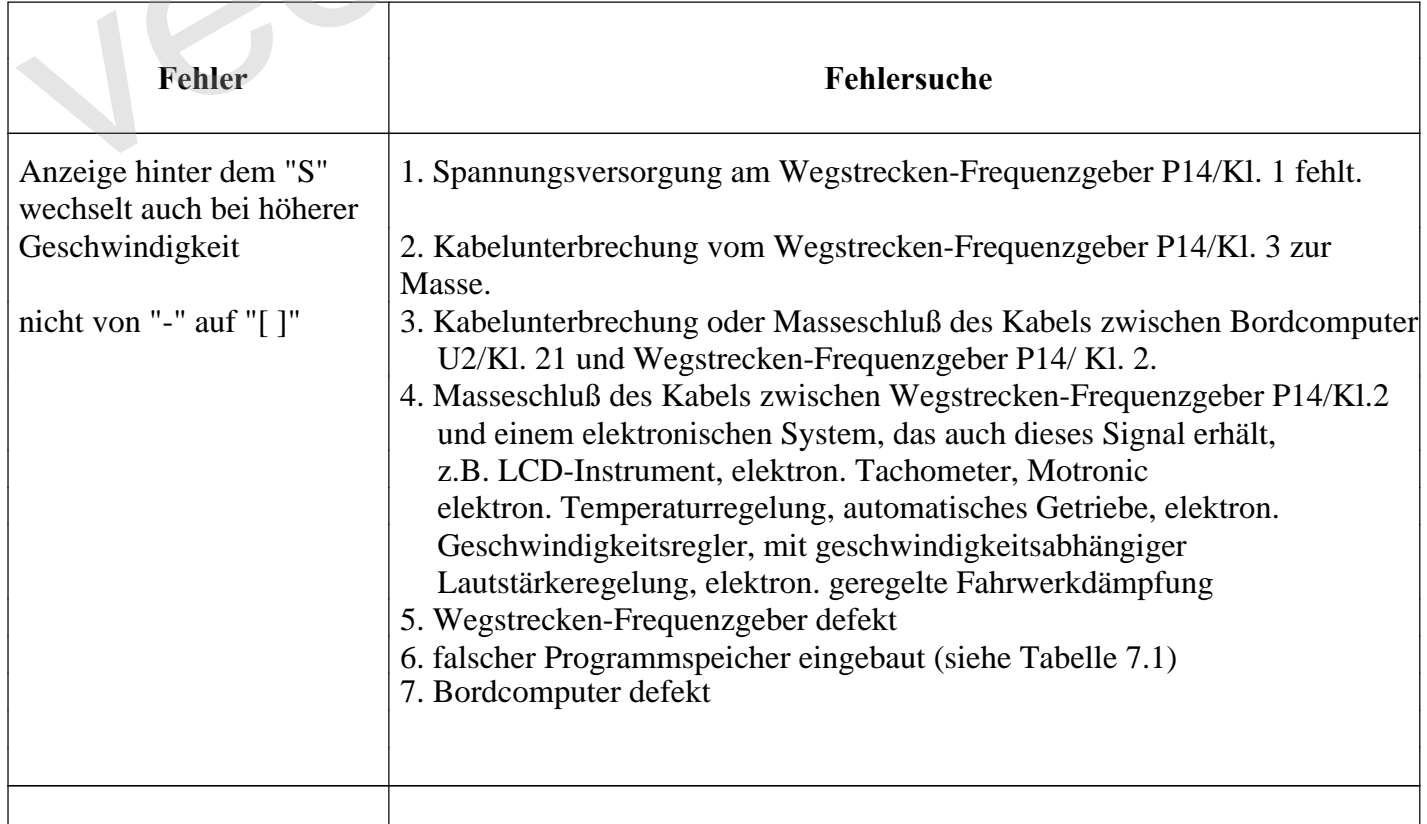

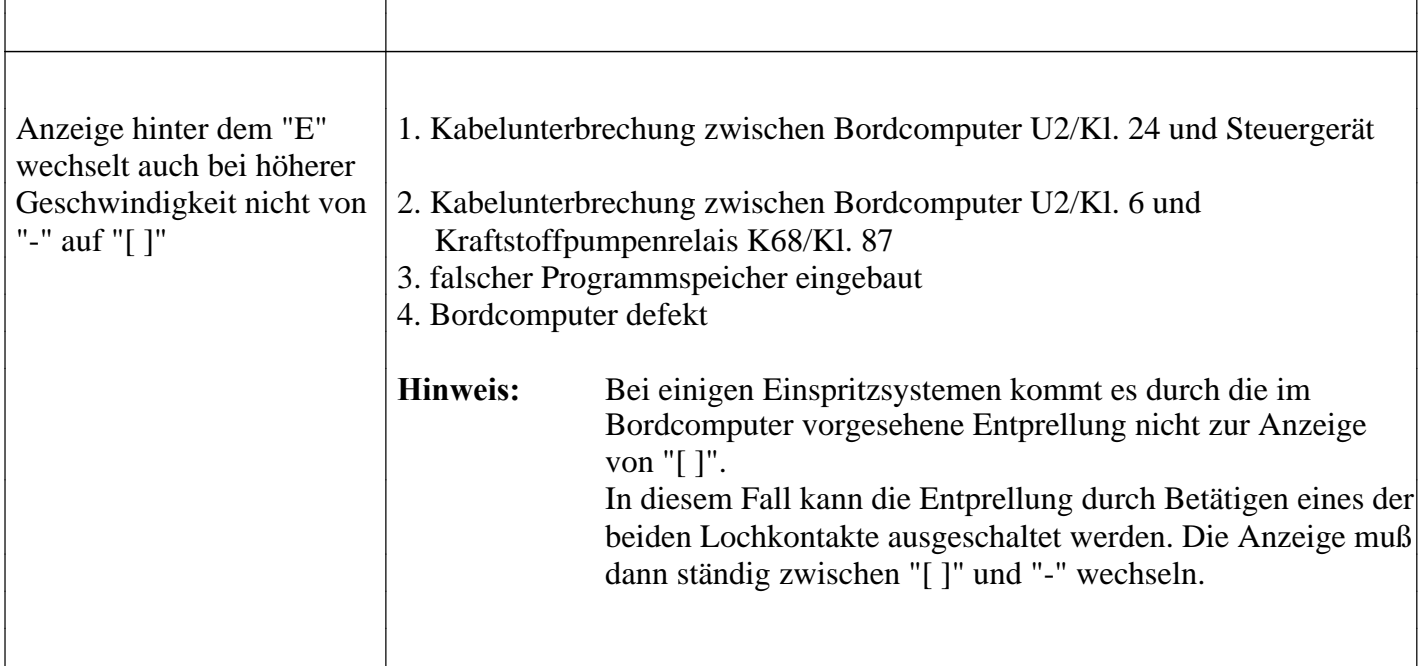

vectra<sub>16V.com</sub>